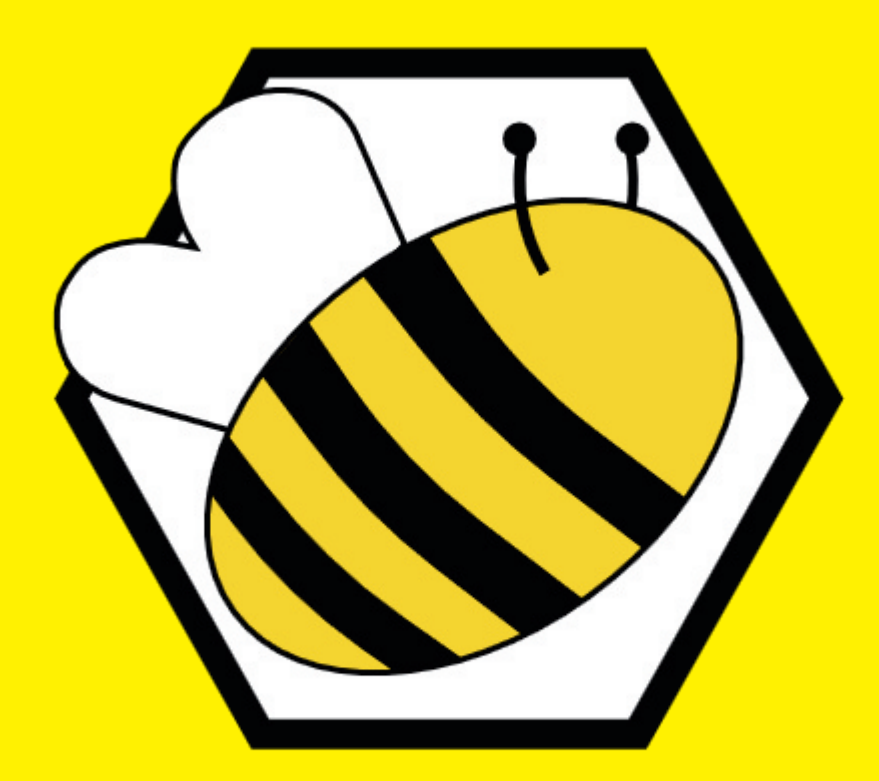

# **BeePrepared** Prüfungsvorbereitungs-App für Studierende

#### Projektbeschreibung

Ziel des Projekts ist die Unterstützung von Studierenden bei der Prüfungsvorbereitung. Dafür werden individuell anpassbare Lerntipps zur Verfügung gestellt sowie ein Timer für Lernphasen und Pausen, eine To-Do-Liste für Lernaufgaben und eine Auswahl an Motivationselementen in Text und Bild.

Die Umsetzung dieses Projekts erfolgt als Android-App für Smartphones, da sie dadurch zum ständigen Begleiter in der Prüfungsphase werden kann, egal ob zuhause am Schreibtisch oder in der Bibliothek.

Das Projektteam besteht aus drei Medieninformatik-Studentinnen des 4. Semesters. Im Rahmen der Projektumsetzung wurde sowohl die grundsätzliche App-Erstellung mithilfe von Android Studio und Java, als auch die Umsetzung der spezifischen Komponenten und ihrer Darstellung erarbeitet. Am Ende des Projekts steht eine voll funktionsfähige Android-App.

#### Prüfungscoaching

Im Prüfungscoaching werden auf Basis des im Test ermittelten Lerntyps Prüfungsvorbereitungstipps aus fünf Kategorien angezeigt. Diese Kategorien umfassen die vier Kategorien des Lerntypen-Tests und eine fünfte Kategorie mit allgemeinen Tipps für alle Lerntypen. In der Coaching-Ansicht wird eine Historie der bereits erledigten Lerntipps zusammen mit ihrem Erledigungsdatum angezeigt. Am unteren Ende dieser Liste befindet sich der aktuelle Lerntipp, der keinen

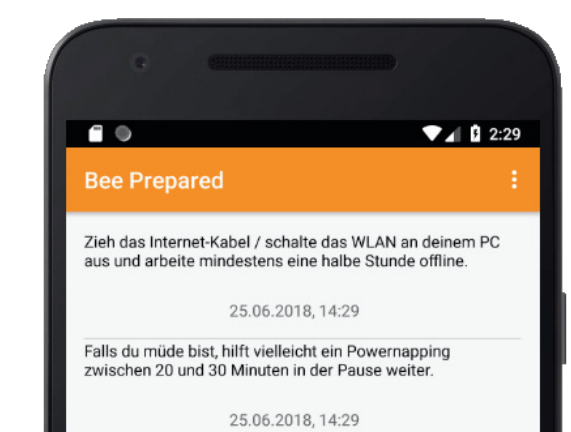

reile den Lernstoff in kleinere Portionen auf um besser den

Erledigt!

25.06.2018, 14:29

Suche dir eine Alt- oder Übungsklausur zu einem<br>deiner Module. Finde anhand dessen heraus, was für<br>Aufgabentypen dich in der Prüfung erwarten.

Zeitstempel, aber dafür einen "Erledigt!"-Button besitzt. Beim Abhaken des aktuellen Lerntipps wird er der Historie hinzugefügt und ein neuer Lerntipp wird zufällig aus den zutreffenden

### **Lernphasen-Timer**

Der Timer bietet die Möglichkeit, über eine bestimmte Zeitspanne individuell zusammengestellte Phasen zu

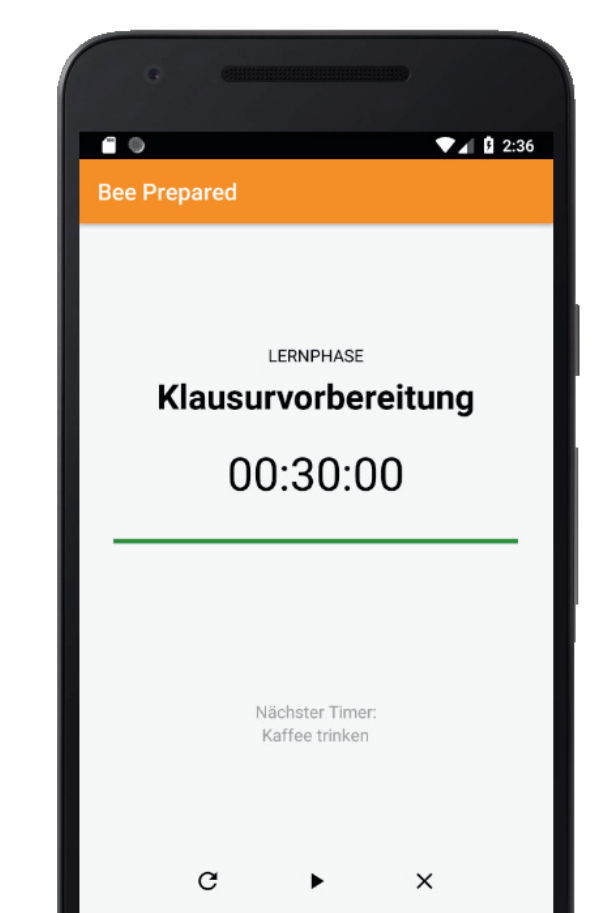

planen und ablaufen zu lassen. Die erste Activity zeigt eine Übersicht der eingestellten Intervalle. Diese können in die drei Kategorien Lernphase, Pause und Sonstiges eingeteilt werden. Zudem lässt sich ein Name mit maximal 30 Zeichen vergeben. Außerdem kann die Dauer in Stunden, Minuten und Sekunden variabel angepasst werden. Die eingegebenen Daten werden in einer internen Datei gespeichert und sind bis zum Zurücksetzen des Profils vor-

Die Aufteilung der Projektaufgaben erfolgte zu gleichen Teilen über alle Aufgabenbereiche, von der Organisation über die Konzeption bis hin zur Umsetzung. Bei der Implementierung wurden die Funktionen der App in unabhängige Module aufgeteilt, für die jeweils eine Projektteilnehmerin die Verantwortung übernahm.

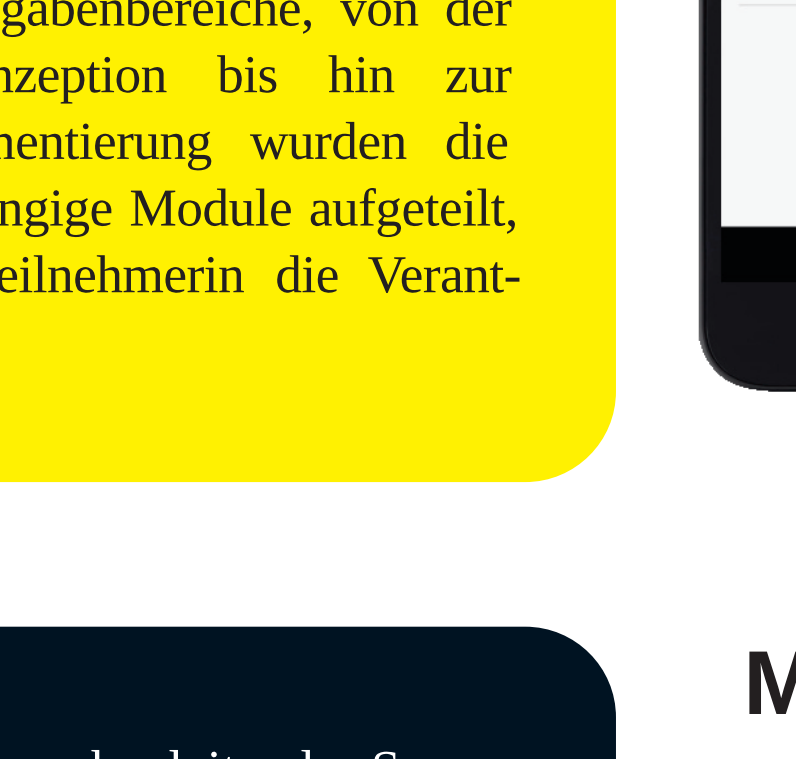

Die App wurde bewusst ohne begleitende Server-Komponente umgesetzt. Diese Entscheidung fiel aus Datenschutzgründen: Sämtliche Funktionalität und alle Daten können lokal auf dem Gerät gespeichert werden. Die Benutzer haben die vollständige Kontrolle über sämtliche in der App gespeicherte Daten, die über einen Button im Profil vollständig gelöscht werden können. Dadurch dass diese Daten nicht nach außen kommuniziert werden, kann der App ein höheres Vertrauen entgegengebracht werden, was voraussichtlich die Nutzerbasis vergrößert.

# **Lerntypen-Test**

Beim ersten Start der App muss der Lerntypen-Test absolviert werden. Dabei werden in einer XML-Datei hinterlegte Fragen der Reihe nach angezeigt. Jede Frage besitzt vier Antwortmöglichkeiten und eine Kategorie (Motivation, Zielorientierung, Fokus, Energie). Den Antwortmöglichkeiten sind positive oder negative Werte zugeordnet. Für jede Kategorie werden die Werte der gewählten Antworten aufsummiert. Ergibt sich dabei eine negative Gesamtsumme für eine Kategorie, wird dieser Kategorie der negative Deskriptor  $\blacksquare$ zugeordnet, sonst der positive. **Bee Prepared** Die Auswertung des Tests Wie lange brauchst du um mit einer erfolgt über eine Übersetzung tehenden Aufgabe anzufangen? des Ergebnisses in einen der Ich fang immer sofort damit an. 16 möglichen Lerntypen, be-Ich brauche kurz einen Moment, aber dann stehend aus vier positiven oder Ich mache erst mal viele andere wichtige negativen Deskriptoren. Nach Meistens hat das doch auch noch am<br>nächsten Tag Zeit. Abschluss des Tests wird das Ergebnis sowie eine dynamisch generierte Beschreiangezeigt. Daraufhin bung mit dem Prüfungskann coaching fortgefahren oder der Typentest wiederholt werden.

#### Kategorien ausgewählt.

Die Lerntipps stammen aus einer initialen XML-Datei. Um die Historie übergreifend zu erhalten, werden die Daten in einer XML-Datei abgespeichert. Beim nächsten Start wird diese gespeicherte Datei anstelle der Initialdaten geladen.

# **Motivation**

Im Motivations-Modul kann sich der App-Nutzer verschiedene Sprüche und Bilder zur Motivation und Aufmunterung anzeigen lassen. Beim Aufruf der Activity werden alle in der App enthaltenen Bild- und Text-Dateien ausgelesen und als Motivationsschnipsel einer Sammlung hinzugefügt. Die gegebenen Daten wurden aus unterschiedlichen, freien Quellen

zusammengesucht. Über die Betätigung eines Buttons kann die Default-Anzeige des Strings "Hole dir neue Motivation" ausgetauscht und durch neue Elemente aus der er-Sammlung ersetzt stellten werden. Das zufällig ausgewählte Element, ob Bild oder Text, wird dann entweder als ImageView oder TextView in ein Fragment der Activity geladen. Solange die Sammlung noch nicht vollständig angezeigt wurde, können die Motivationsschnipsel nicht doppelt ausgewählt werden.

**Projektbeteiligte** 

Janina Münzenmayer (im111)

Lena Haide (lh075)

4. Semester.

Selina Andrews (sa065)

Verantwortungsbereich: Motivation und Lerntimer

Verantwortungsbereich: To-Do-Liste und Statistik

Verantwortungsbereich: Lerntypentest und Coaching

Alle Projektbeteiligten studieren Medieninformatik im

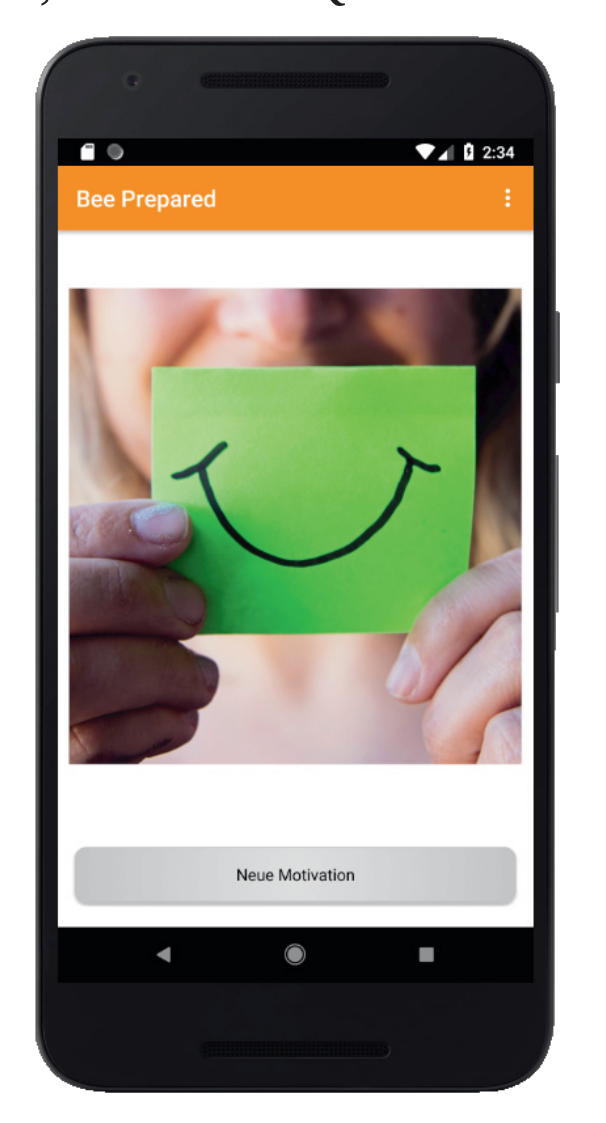

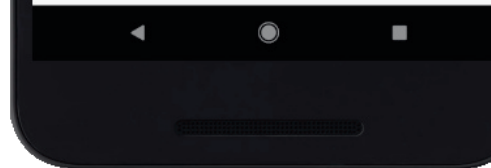

handen. Es ist möglich, die einzelnen Phasen über einen onLongClick zu bearbeiten oder

zu löschen. Bei einem kurzen onClick öffnet sich eine weitere Activity mit den Optionen, den Intervalltimer zu starten, stoppen, zurückzusetzen oder abzubrechen. Hierbei wird auch immer, wenn vorhanden, die darauffolgende Phase angegeben und kann direkt im Anschluss automatisch abgespielt werden.

Für die Umsetzung der App wurde Android Studio mit Java als Programmiersprache verwendet. Das Projektteam hat die Entscheidung für Java anstelle von Kotlin getroffen, da alle Projektteilnehmer bereits über mehrere Semester Erfahrung in der Java-Programmierung verfügten. Die erstmalige Einarbeitung in Android Studio erfolgte im Rahmen des Projekts.

# **To-Do-Liste und Statistik**

Die ToDoListActivity bietet die Möglichkeit neue To-Do's zu erstellen. Innerhalb eines ScrollView's sind zu erledigende Aufgaben und erledigten Aufgaben mit Hilfe eines Adapters in einer NonScrollableListView aufgelistet. Durch einen Klick auf ein entsprechendes Item wird man zu einer spezifischen ToDoItemActivity durch ein Intent weitergeleitet, dort kann man verschiedene Punkte zu dem To-Do ergänzen, wie zum Beispiel Zeit und Datum durch ein Date-/ Time-Picker oder verschiedene Unteraufgaben. Bei der Einstellung

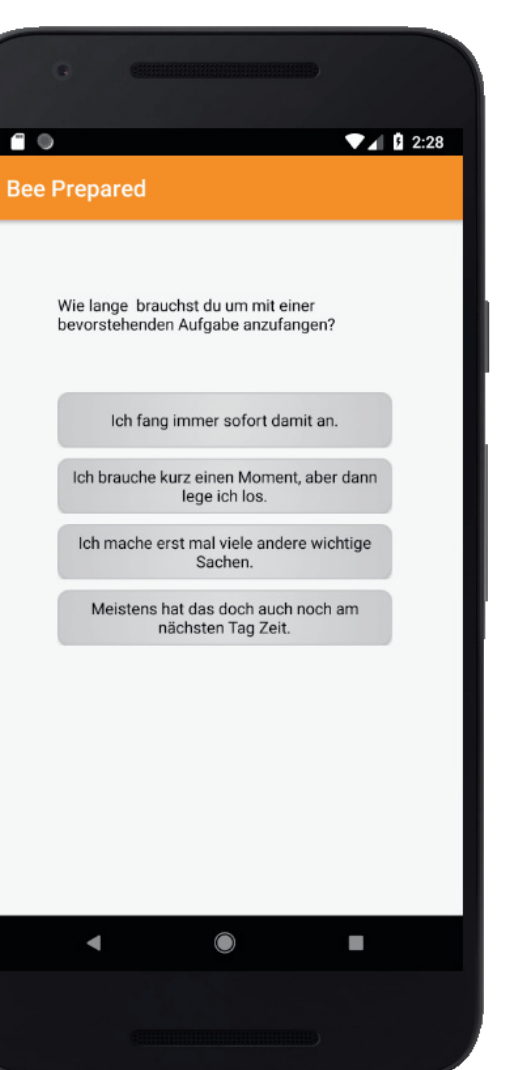

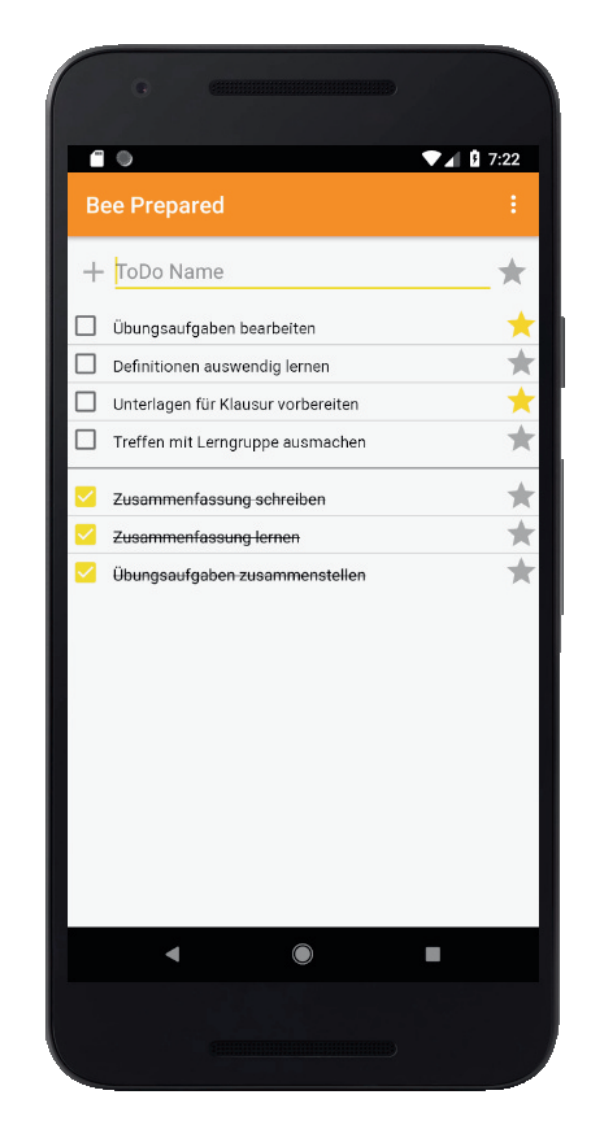

von Zeit und Datum wird automatisch Alarmein Manager für eine Notification Durch längeres aktiviert. Klicken auf ein Item, kann dieses löschen. Das man Abhaken von To-Do's führt dazu, dass dieses Ereignis in die Statistik aufgenommen wird. Ein Diagramm der Statistik zeigt die letzten sieben Tage und ein anderes die letzten 30 Tage, um dem Benutzer einen Überblick über das Erreichte zu ermöglichen. Alle Daten für die ToDo-Liste und für die Statistik werden in

einem XML-File abgespeichert.